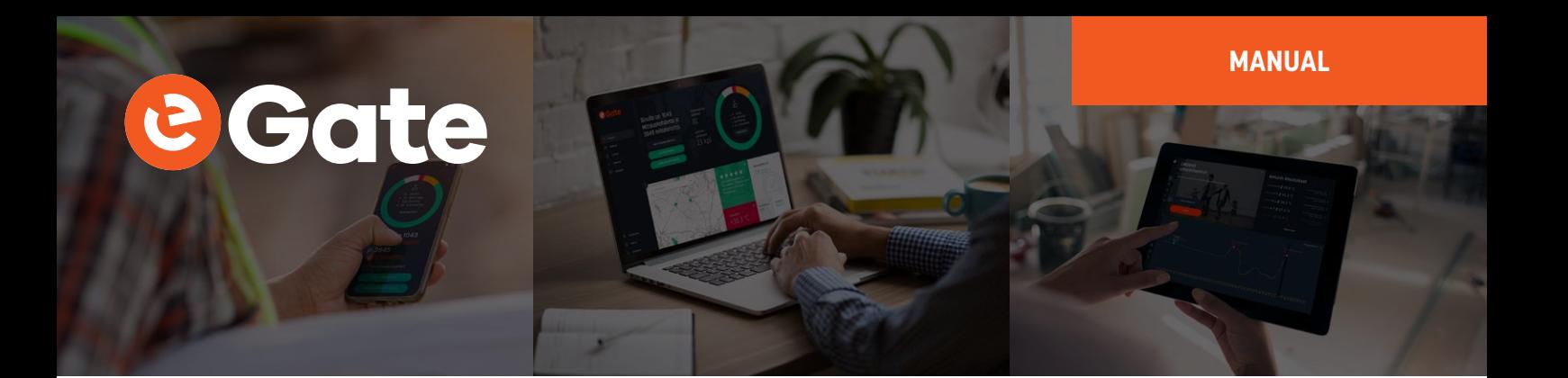

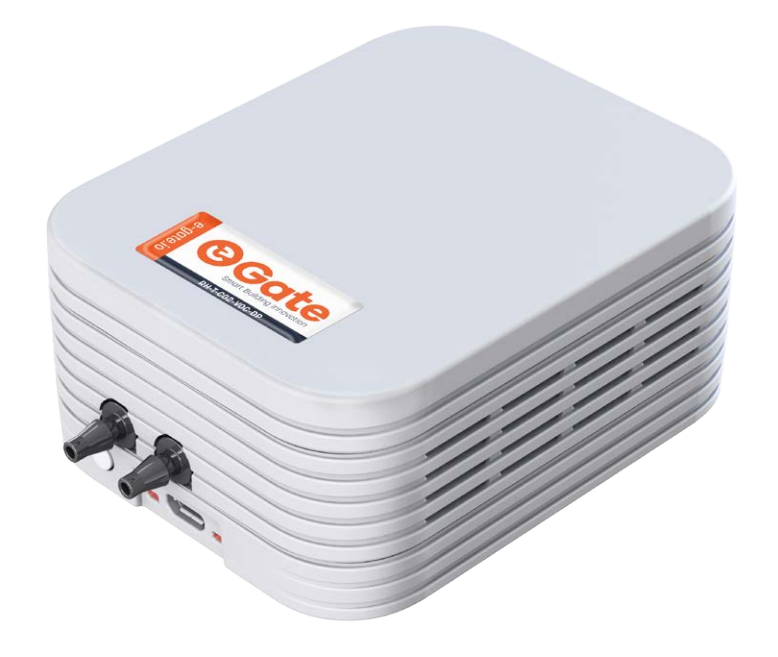

# **MANUAL**

**eGate-Kombi-LoRaWAN**

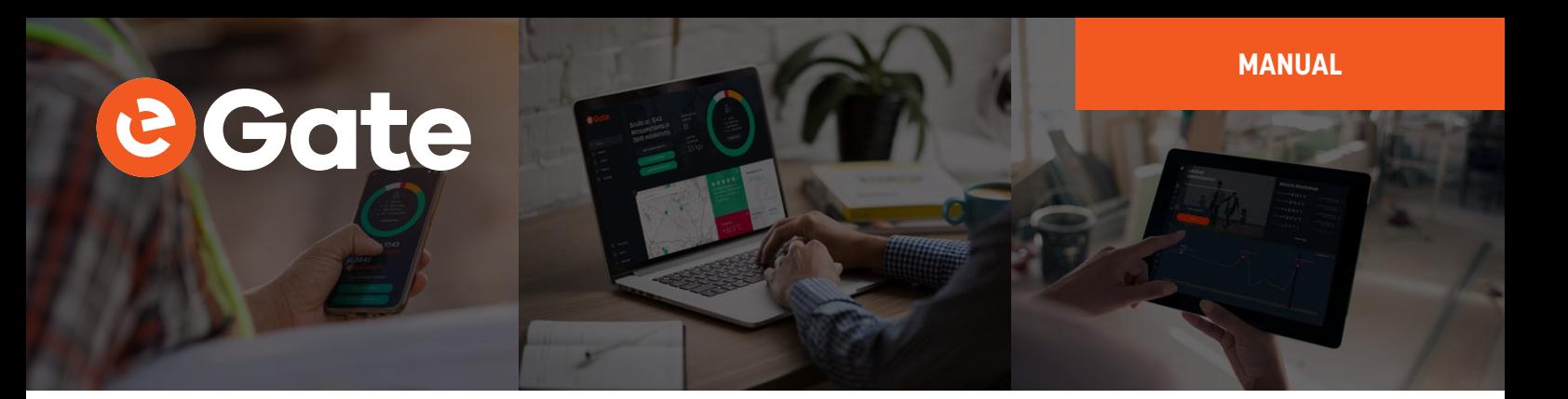

# **Installation**

Select the installation place so that air can flow freely on all sides of the transmitter and that it represents the air that is to be measured. Avoid heat sources and direct sunlight. Place the device to the measuring location with one of the following ways:

- **•** Mount the wall holder with two universal countersunk screws (ST 2.5 or ST 3.0). Use applicable length depending wall material. In correct orientation, the wall holder has its hooks pointing upwards. Attach the eGate-Kombi-LoRaWAN to the holder.
- **•** Place the eGate-Kombi-LoRaWAN freely on any surface with the bottom facing down.

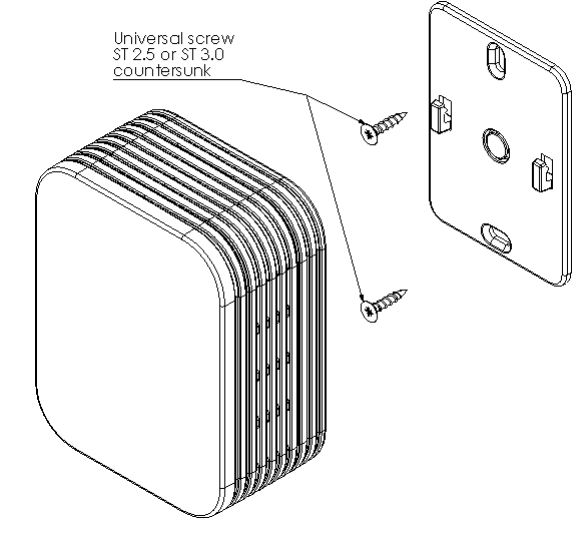

# **Power supplies**

The eGate-Kombi-LoRaWAN is powered with a 3.6V Lithium Thionyl battery pack

The device is supplied with batteries already installed, so it is ready to be used.

The eGate-Kombi-LoRaWAN can alternatively be powered with an external supply. When an external power supply is used, the batteries can be omitted or used as a backup supply. Use the micro USB socket to connect an external supply into the device.

The eGate-Kombi-LoRaWAN indicates the powerup by blinking the led next to the micro USB socket.

# **Settings**

The eGate-Kombi-LoRaWAN works with its default settings and no parameter configuration is normally required. However, if it is necessary to change the settings of the device, it can be done with Nokeval's MekuWin software (available for free at www.nokeval.com). Following procedure should be followed in order to get access to the settings:

- **•** Connect a micro-USB cable to the connector, and the other end of the cable to a computer.
- **•** If Windows requests for a driver, download it at www.nokeval.com > Support, unzip it to a temporary folder, and show that directory as the location for the driver. If there are problems during the installation, try pushing the button every 5–15 seconds or keeping it pressed so that the eGate-Kombi-LoRaWAN will not shut down its USB port.
- **•** Launch the MekuWin program.
- **•** In MekuWin, choose the right COM-port form the Ports-menu. If the port is not visible, try pushing the button on the eGate-Kombi-LoRaWAN to wake up the port.
- From the Port settings -menu, choose Protocol = ModbusRTU, Address = 1.
- **•** Click Direct.
- **•** A new window will open for the settings.

# **MANUAL** Cotte

The configuration menu includes the following settings:

- **•** Protection
	- ― Describes password protection status "None", "Locked", "Unlocked".
- **•** Password input/setup
	- ― Unlock protection or change password. See "Protecting the settings" section below for details.
- **•** Period
	- ― Time between measurements with options from ranging 5 minutes to 6 hours. Default is 30 min.
- **•** LoRaWAN
	- ― If the eGate-Kombi-LoRaWAN is used with the Nokeval cloud platform, the default settings are ok. If you wish to manually set the LoRaWAN credentials and/or integrate it with your cloud platform, see "LoRaWAN settings" and "Uplink payload structure" chapters.

# **Protecting the settings**

To protect the settings from being easily adjusted, the configuration menu provides a password box. The password can be formed using up to 16 characters. From the next MekuWin session, the settings can't be adjusted without knowing the password.

If the displayed status is "Locked", changes will not be saved to the device. Write the correct password in the "Password input" field and press enter to unlock.

If displayed status is "Unlocked", the settings and password can be changed and the menu will become locked again after menu is closed.

Note that the password cannot be reset by the user. If the password is forgotten, the password reset can only be made by the manufacturer. Please make sure that the password is remembered if changed.

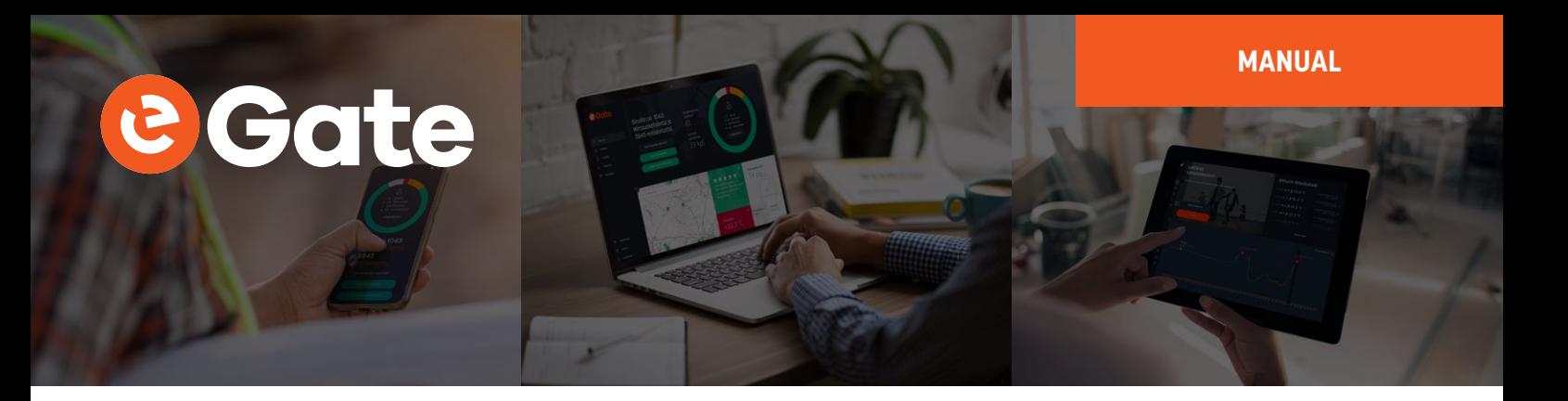

# **Operation**

After the eGate-Kombi-LoRaWAN is successfully installed, it operates on its own. However, there are some considerations that are good to know when using the eGate-Kombi-LoRaWAN.

#### **RHT measurement**

Temperature is given in °C. Humidity is given in %RH.

#### **TVOC measurement**

An auto calibration is necessary for the TVOC sensor. A prolonged exposure to high TVOC concentrations will affect the baseline of the sensor and the sensor will give incorrect readings until the baseline is corrected. The auto calibration can work properly only if the eGate-Kombi-Sky is exposed to a fresh air at least some hours after the prolonged exposure. TVOC concentration is given in ppb.

#### **dP measurement**

The pressure difference between the outlets is measured using the air flow. The direction of the air flow determines the sign of the reading. If the outlet in the left-hand side is in higher pressure than the outlet in the right-hand side, the reading is positive and vice versa. The pressure difference is given in Pa.

#### **CO2 measurement**

An auto calibration is necessary for the sensor. Without it, the sensor will drift over time and eventually give incorrect readings. The auto calibration can work properly only if the eGate-Kombi-LoRaWAN is exposed to a fresh air at least some hours during each week. In practice, the room must be unoccupied, and its ventilation must be switched on. Concentration is given ppm.

#### **Monitor menu**

In MekuWin Mon-menu, you can monitor the measurement readings. The sensors are kept continuously on. The values update at the rate the sensor can produce new readings.

Information about LoRaWAN is also displayed to help with potential connection issues.

## **Cal menu**

The calibration menu settings are only for the manufacturer use. They are not explained in this manual.

4

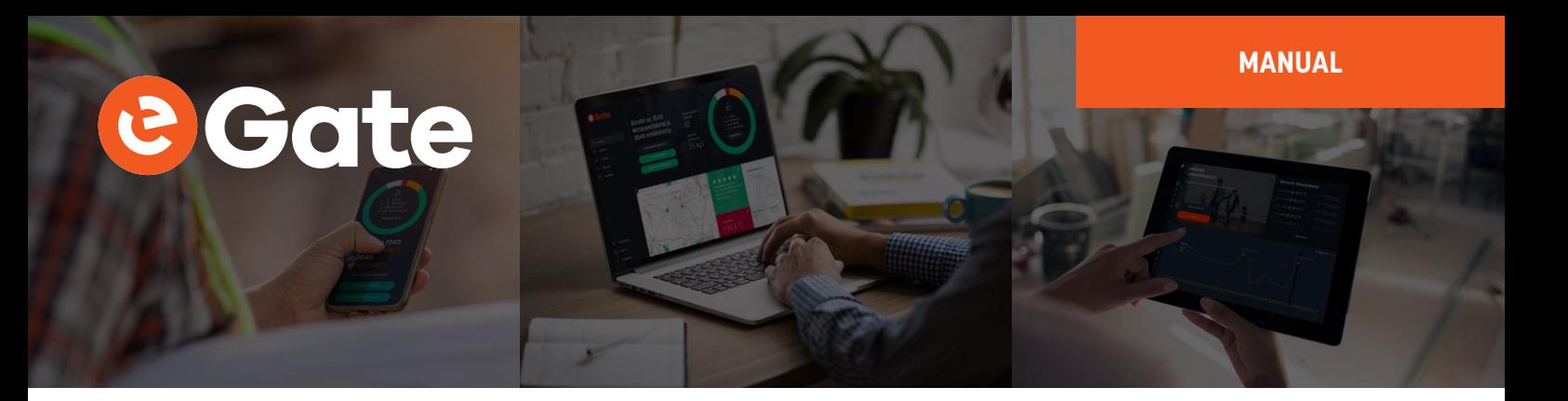

# **LoRaWAN settings**

## **Conf menu**

**Ouality** 

- **•** Unidirectional uplinks are sent as unconfirmed data with 1 attempt. Acknowledgement is not requested.
- **•** Bidirectional uplinks are sent as confirmed data. Acknowledgement is requested, and up to 3 attempts are used if acknowledgement is not received.

DevEUI (readonly) – shows the DevEUI of the device. Note that DevEUI can't be modified.

#### **LoRaWAN credentials**

These should be only changed if manually provisioning the device to your own system.

AppKey, AppSKey, NwkSKey: If set, these are displayed as "\*\*\*" when the menu is re-opened. They can't be read from the device afterwards.

The keys and EUI:s are written as hex symbols 0-9/A-F, 4 bits per symbol.

- **•** OTAA Activation mode. If toggled on, Over-the-air-activation is used, else Activation by personalization is used.
- **•** (OTAA mode only) AppEUI 16 hex symbols
- **•** (OTAA mode only) AppKey 32 hex symbols
- **•** (ABP mode only) DevAddr 8 hex symbols
- **•** (ABP mode only) AppSKey 32 hex symbols
- **•** (ABP mode only) NwkSKey 32 hex symbols

## **Other LoRaWAN details**

The device always uses Adaptive Data Rate. If it receives no messages from server for 2 subsequent messages, it will lower data rate by 1 step. Then it will lower the data rate by 1 step after every 2 messages until a message is received or data rate 0 is reached. When the device is connected to server, the MAC layer controls the data rate.

5

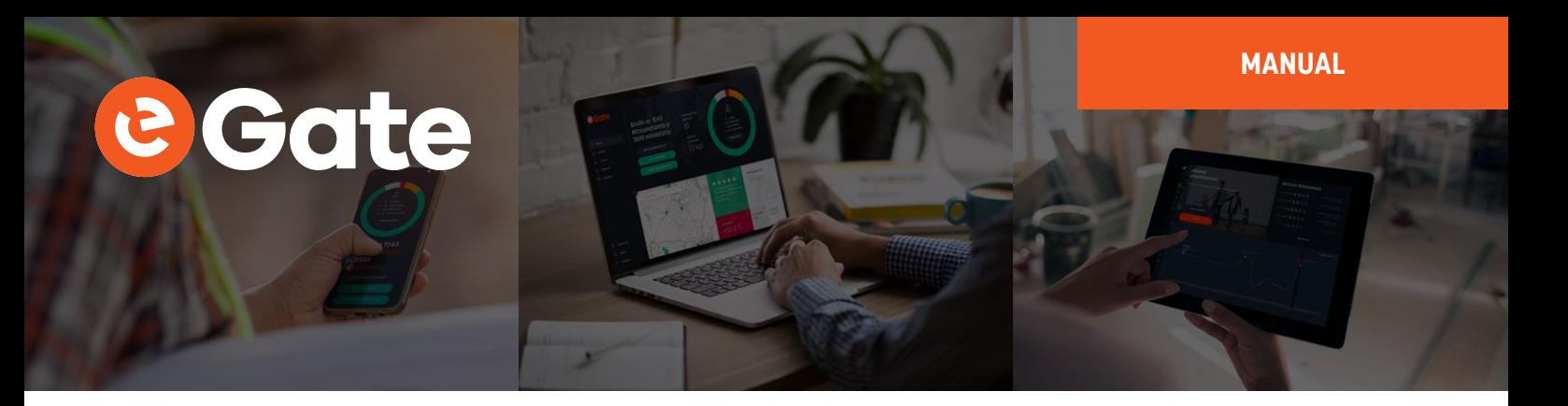

# **Uplink payload structure**

This information is only relevant for integrating the Kombi-LoRaWAN with customer's own cloud platform.

The payload data format consists of a protocol version field and 1 or more messages in length-type-data format. Example payloads are presented at the end of this section for reference.

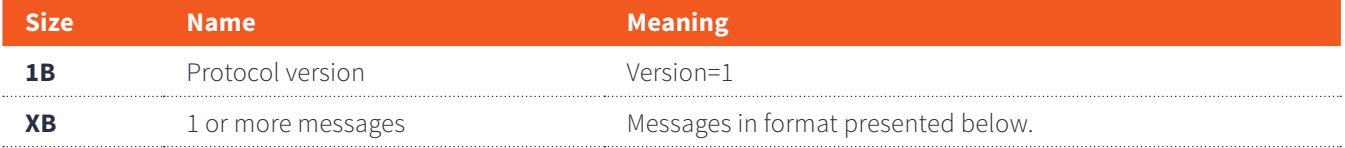

#### **Message format:**

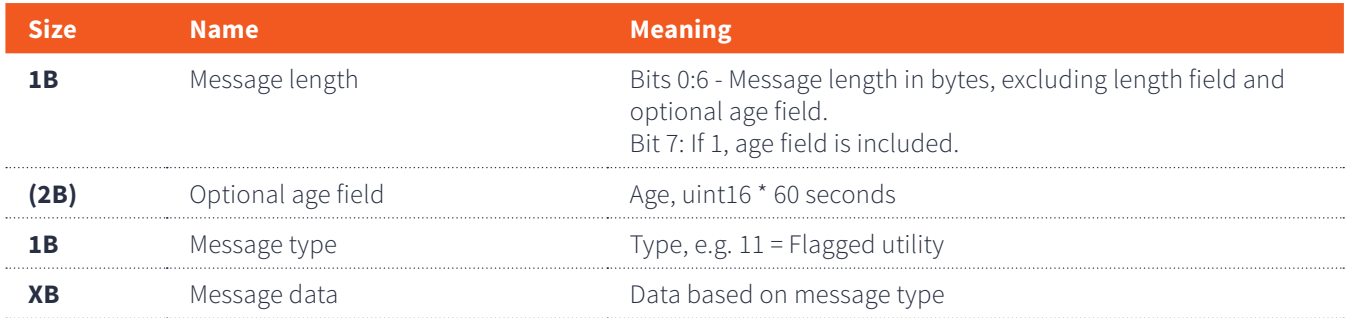

# **Message types**

Message types:

- **•** 10 Measurement data
- **•** 11 Utility
- **•** 12 Debug

The device may send other message types but those should be ignored. Start of next record can be found based on the length field at start of every message.

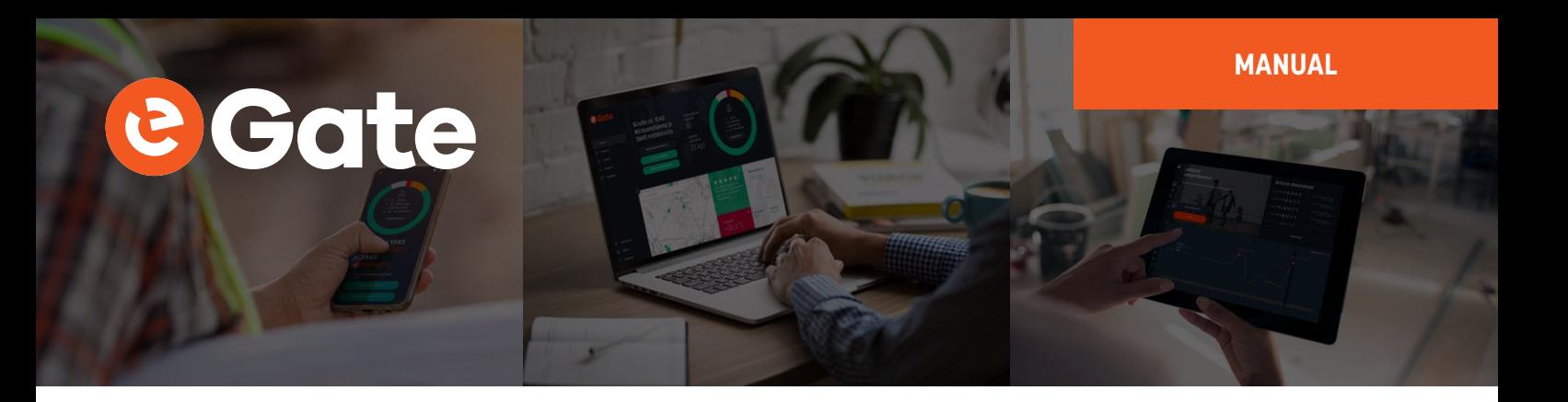

#### **Type 10: Measurement data**

Measurement data using bit-flags to describe which measurement fields are included. If the device failed to measure a value, that field will be missing. The format additionally contains status information bitflags field and related to measurements after the measurement data section.

After measurement data, has status bitflags field describing which status fields are included, similarly to the measurement bitflags. Generally if the device failed to produce a measurement, it will have a status code to help identify the issue

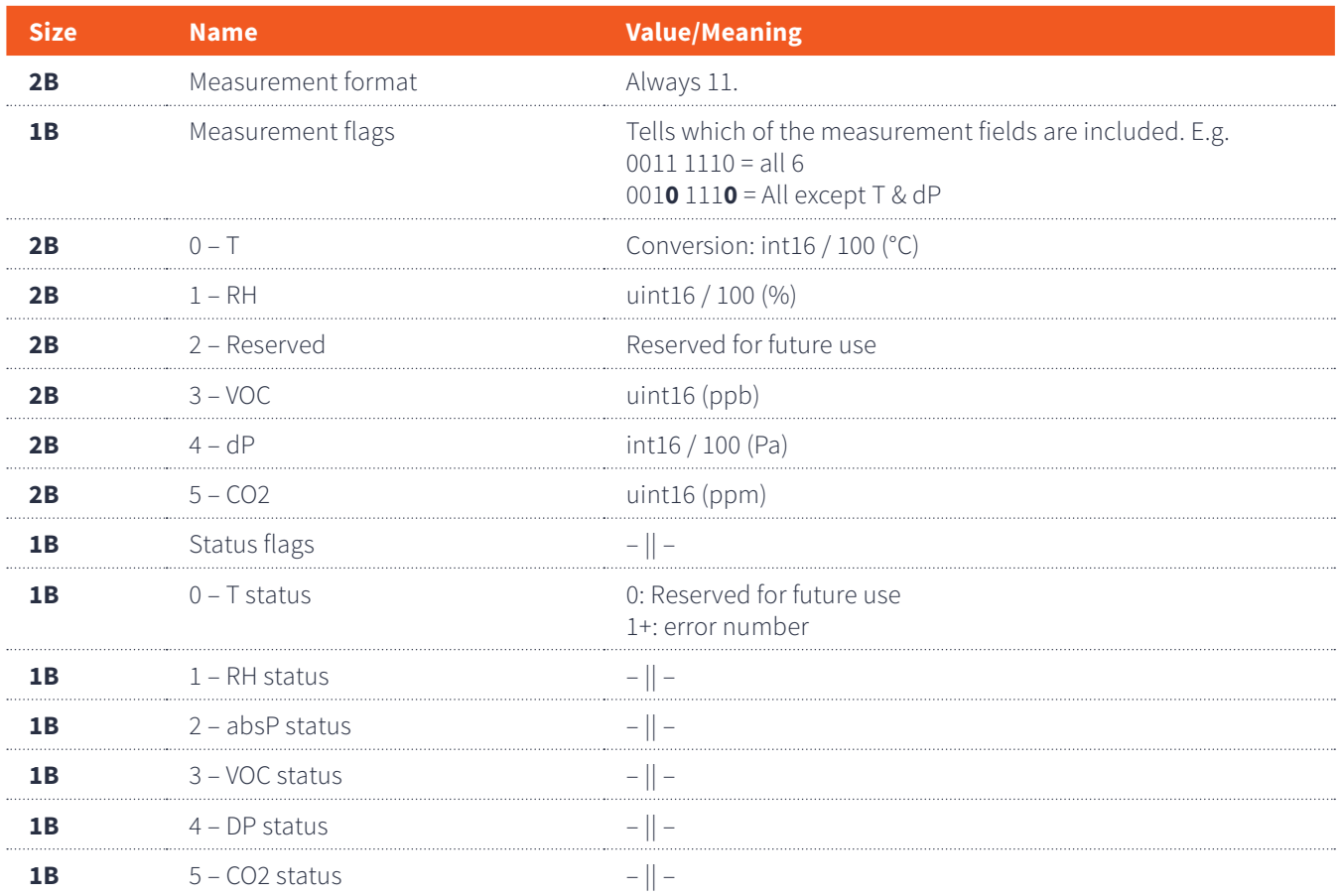

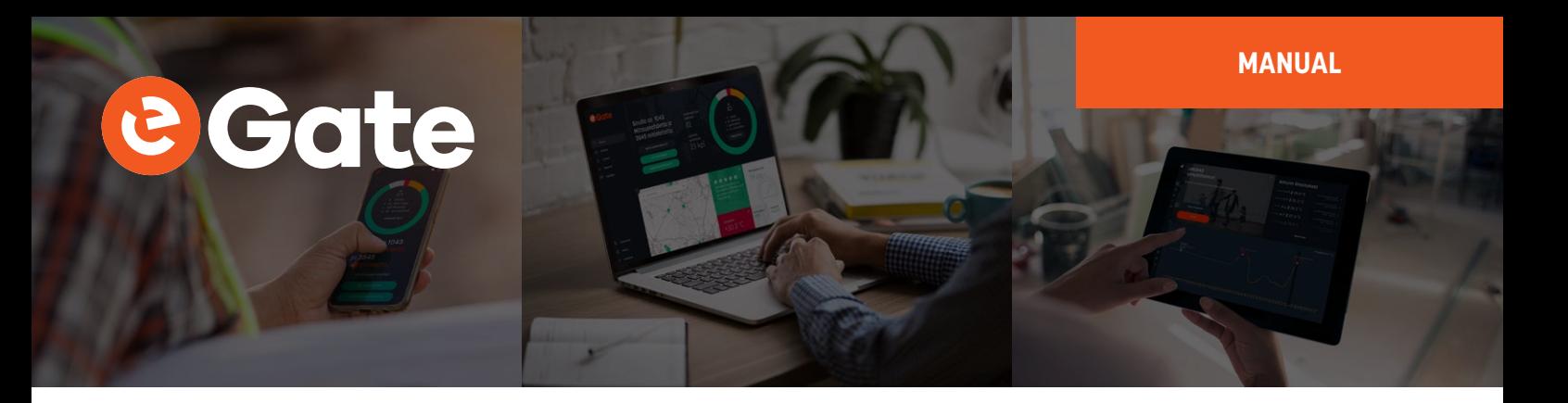

## **Type 11: Utility**

Contains utility information about the device. Uses bit flags to describe which fields are included in the message, similar to message type 10.Type 12: Debug information

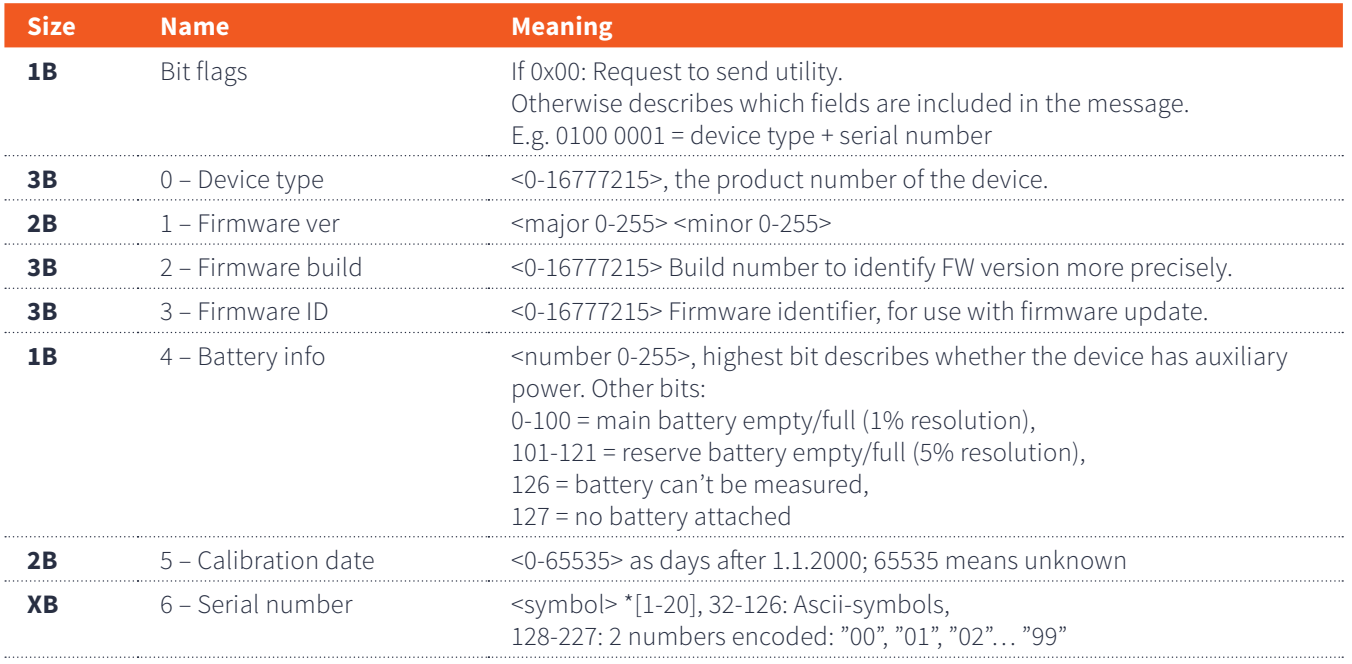

## **Type 12: Debug information**

Debug information message. These should be skipped when reading.

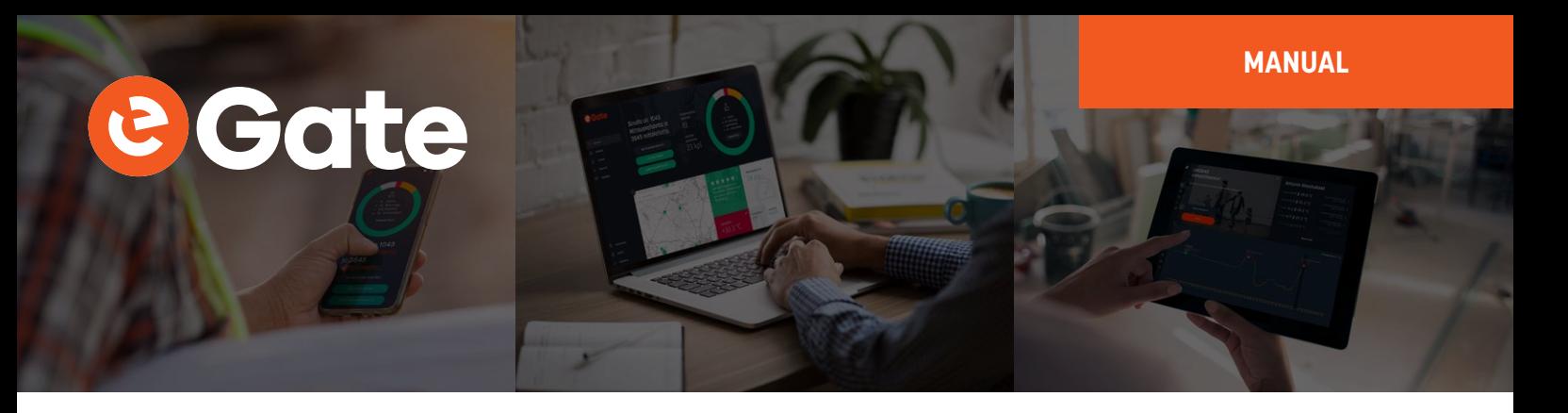

# **Example uplinks**

Here are some example uplinks to help clarify how the uplink payloads are structured.

Bytes are presented as hex values, numbers are LSBF. E.g. consecutive bytes 0x01 and 0x23 converted to unsigned int16 equals 0x01 + 0x23\*0x100.

## **Example – normal measurement data**

**Bytes (hex):** 01 0E 0A 01 00 3B 98 09 B0 0B AD 0D E3 FB 78 05 00

#### Interpretation:

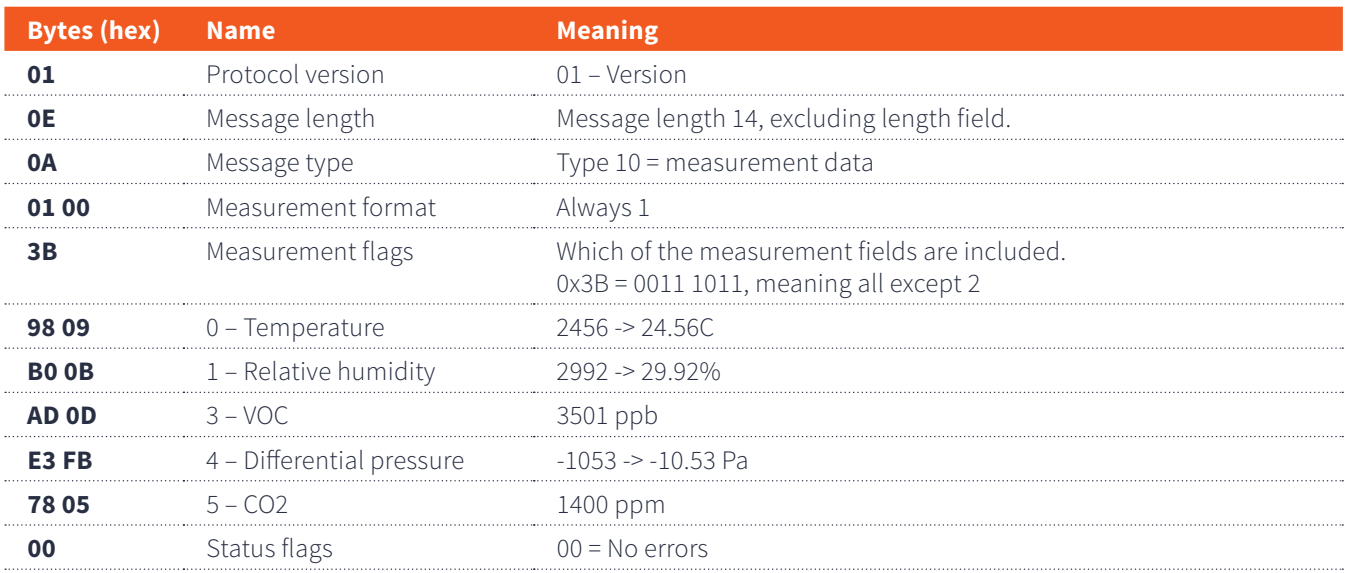

#### **Example – measurement data with active status**

**Bytes (hex):** 01 0C 0A 01 00 03 98 09 B0 0B 38 01 04 02

#### Interpretation:

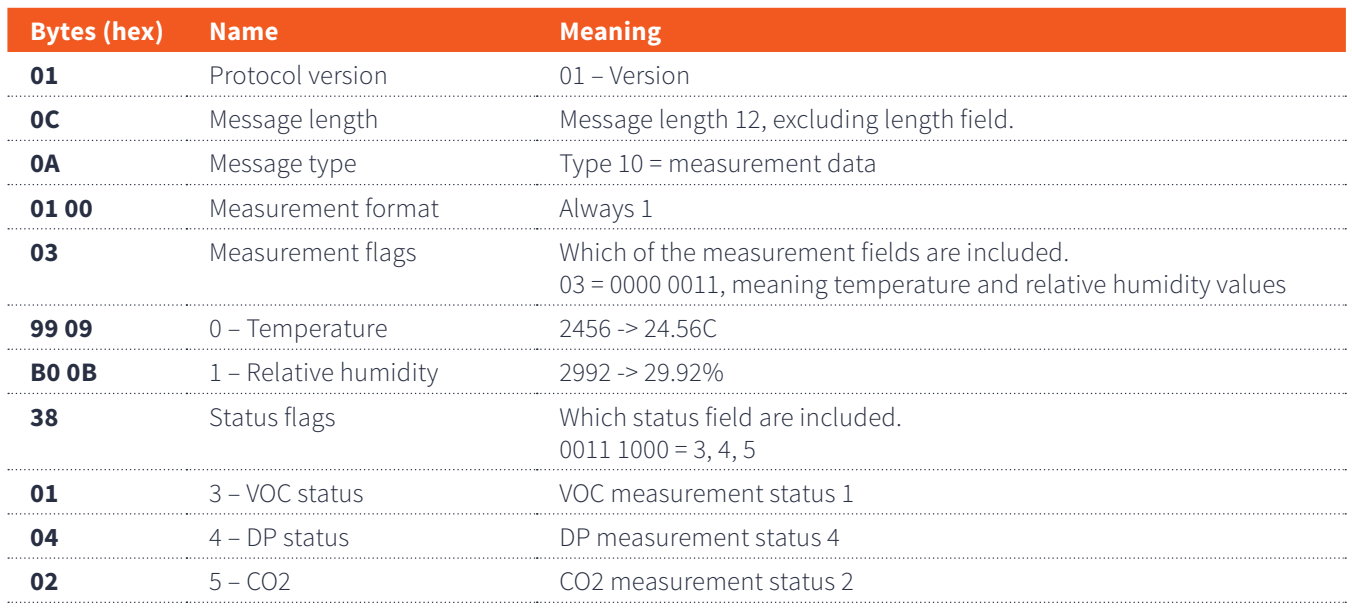

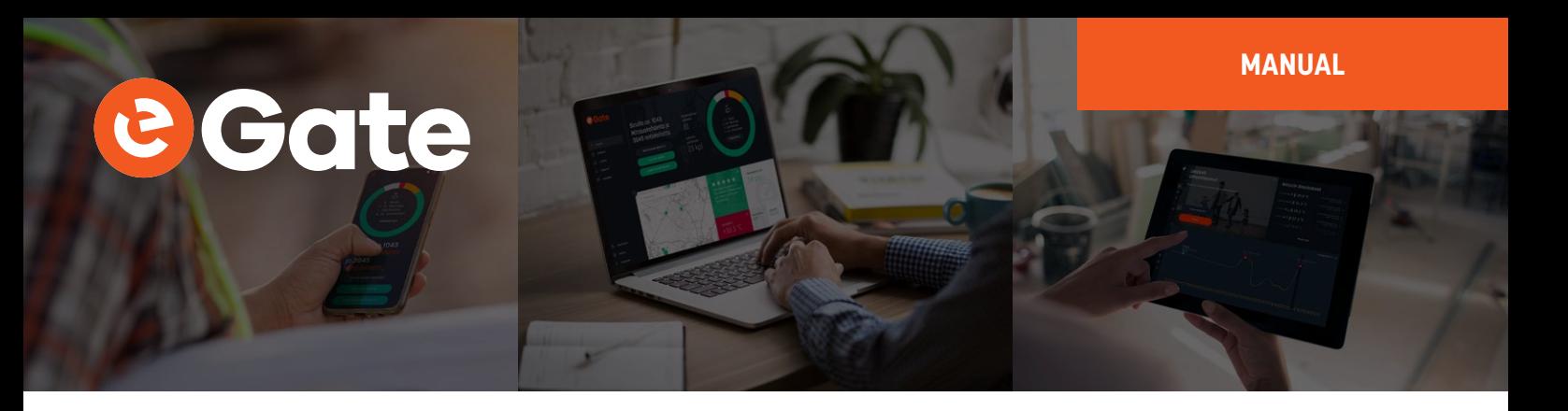

#### **Example – uplink containing 2 messages**

If there are more than 1 message in an uplink they are simply one after another.

**Bytes (hex):** 01 0E 0A 01 00 3B 98 09 B0 0B AD 0D E3 FB 78 05 00 0C 0B 53 4B 83 01 00 16 59 50 AA AE BA

Interpretation:

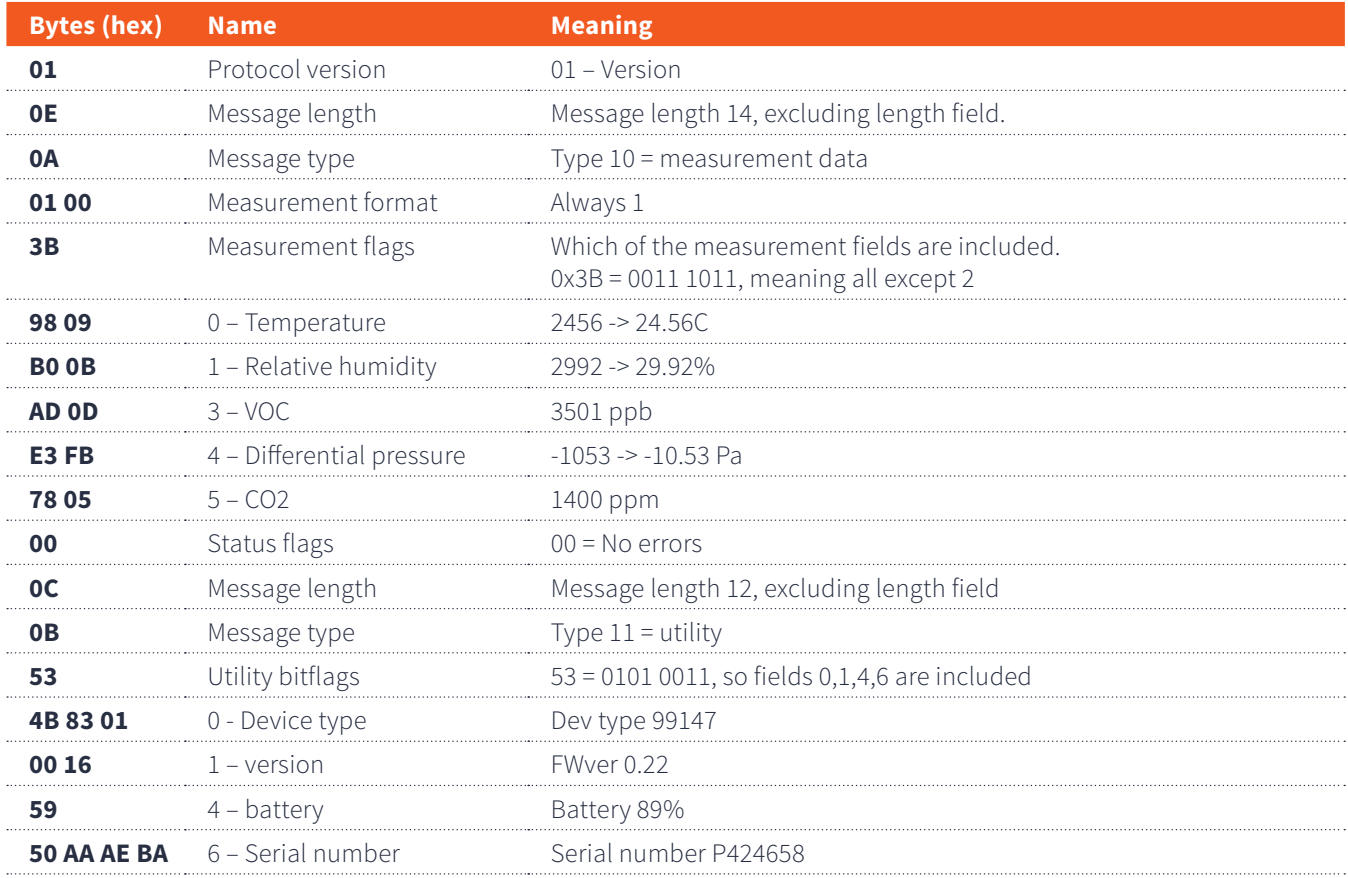

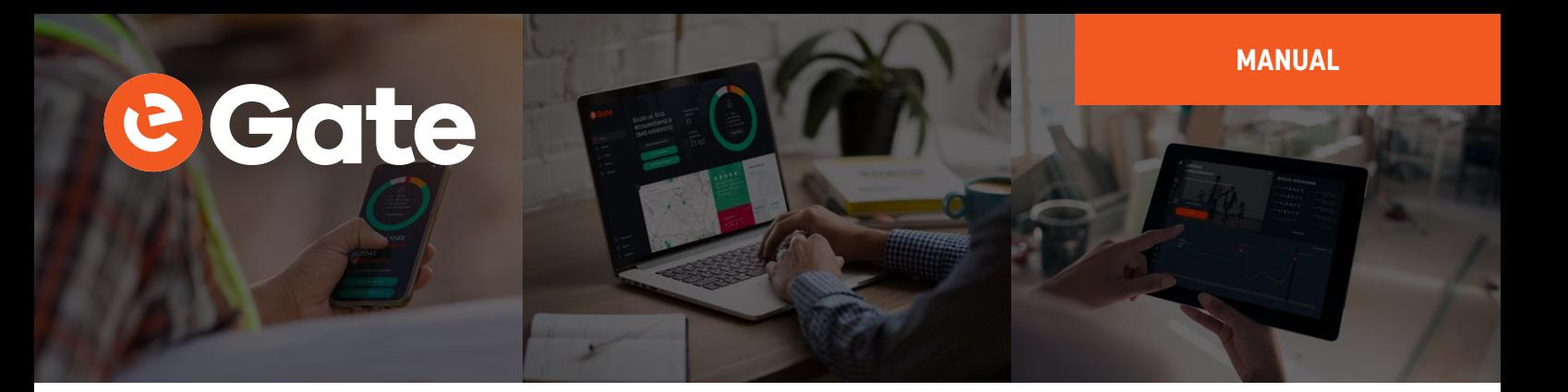

# **Maintenance**

# **Checking the status**

Press the button to check the status of the eGate-Kombi-LoRaWAN. The led located next to the micro USB socket will indicate the status:

- **•** If the led blinks green, everything is fine, and the remaining battery capacity is estimated to be over 20%.
- **•** If the led blinks red, the remaining battery capacity is estimated to be below 20%.
- **•** If the led doesn't blink at all, device isn't working properly.

# **Replacing the batteries**

**•** The eGate-Kombi-LoRaWAN is powered with a 3.6V Lithium Thionyl battery pack. The batteries should not be replaced by the users.

# **Cleaning**

If there is visible dust inside the device, blow it away with pressurized air while avoiding too strong pressure. The enclosure exterior can be wiped with a damp cloth, but no drop of liquid must enter the device.

11